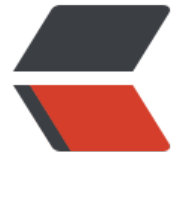

链滴

# 一个 Na[vba](https://ld246.com)r Demo

作者: ajycc20

- 原文链接:https://ld246.com/article/1566651370201
- 来源网站: [链滴](https://ld246.com/member/ajycc20)
- 许可协议:[署名-相同方式共享 4.0 国际 \(CC BY-SA 4.0\)](https://ld246.com/article/1566651370201)

### **HTML**

```
<div class="main-container">
  <ul>
  <li><a href="#">Link1</a>/li><li><a href="#">Link2</a></li>
  <li><a href="#">Link3</a>/li><li><a href="#">Link4</a></li>
  <li><a href="#">Link5</a></li>
   <li class="slide"></li>
 \langle/ul\rangle\langle /div
```
## **CSS**

```
body {
  margin: 0;
  padding: 0;
  background: #34495e;
  font-family: sans-serif; }
.main-container {
  width: 100%;
  height: 100%; }
ul {
  position: absolute;
  top: 50%;
  left: 50%;
  transform: translate(-50%, -50%);
  display: flex;
  border: 1px solid #2980b9;
  background: #000;
  overflow: hidden;
  box-shadow: 0 0 0 5px #333;
  border-radius: 30px;
  margin: 0;
  padding: 0; }
ul li {
  list-style: none;
  width: 150px; }
ul li a {
  text-decoration: none;
  display: block;
  padding: 20px;
  text-align: center;
  color: #fff;
  transition: .5s; }
ul li:hover a {
  color: #222222; }
```

```
.slide {
  position: absolute;
  height: 100%;
  top: 0;
  left: calc(50% - 75px);
  z-index: -1;
  transition: .5s;
}
ul li:nth-child(1):hover \sim .slide {
  left: 0;
  background: #fff;
}
ul li:nth-child(2):hover ~ .slide {
  left: 150px;
  background: #fff;
}
ul li:nth-child(3):hover \sim slide {
  left: 300px;
  background: #fff;
}
ul li:nth-child(4):hover \sim .slide {
  left: 450px;
  background: #fff;
}
ul li:nth-child(5):hover \sim .slide {
  left: 600px;
  background: #fff;
}
```
## **Demo**

<iframe height="265" style="width: 100%;" scrolling="no" title="NavBar 01" src="//codepen. o/ajycc20/embed/QWLpLBw/?height=265&theme-id=0&default-tab=result" frameborder=" o" allowtransparency="true" allowfullscreen="true"> See the Pen <a href='https://codepen.io ajycc20/pen/QWLpLBw/'>NavBar 01</a> by ajycc20 (<a href='https://codepen.io/ajycc20'> ajycc20</a>) on <a href='https://codepen.io'>CodePen</a>. </iframe>

### **Description**

清除浏览器默认样式

margin: 0; padding: 0;

进行屏幕居中定位

```
position: absolute;
top: 50%;
left: 50%;
transform: translate(-50%, -50%);
```
display:flex: 使li标签水平排列

```
list-style:none: 清除list样式(去掉前面的 · )
```
<li class="slide"></li>: 使用一个多余的li米构造滑块,一开始是想直接仕标签上与,后米友现没有 余的标签控制就达不到想要的效果

transition: .5s: 添加过渡效果, 变化更平滑

left: calc(50% - 75px);: 计算宽度的50%减去半个滑块宽度,设置这个是为了让滑块显示更加合理, 中间最先出现,而不是默认的位于最左边

ul li:nth-child(1):hover ~ .slide: 选择 li:nth-child(1)后指定的.slide滑块, 并设置颜色和位置, 从而 到最终效果